## Kopiowanie działek ewidencyjnych do kolejnego roku

Przed rozpoczęciem pracy w kolejnym sezonie/roku, np. po zakończeniu zbiorów w 2017r., a przed wprowadzeniem pierwszych czynności na polach w nowym roku np. 2018, należy zawsze najpierw skopiować pola oraz działki ewidencyjne do kolejnego roku zbiorów.

Kopiowanie należy zawsze wykonać w kolejności:

- 1. Kopiowanie działek ewidencyjnych (o ile zostały wprowadzone)
- 2. Kopiowanie pól

Poniżej znajduje się instrukcja, jak skopiować działki ewidencyjne.

Jeśli chcemy skopiować działki np. z 2017 do 2018 roku, należy otworzyć kartotekę działek ewidencyjnych:

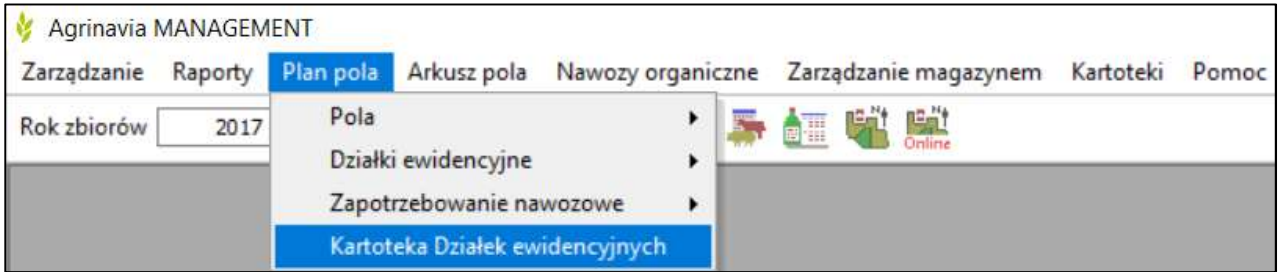

Następnie wybrać funkcję Kopiuj do następnego roku zbiorów:

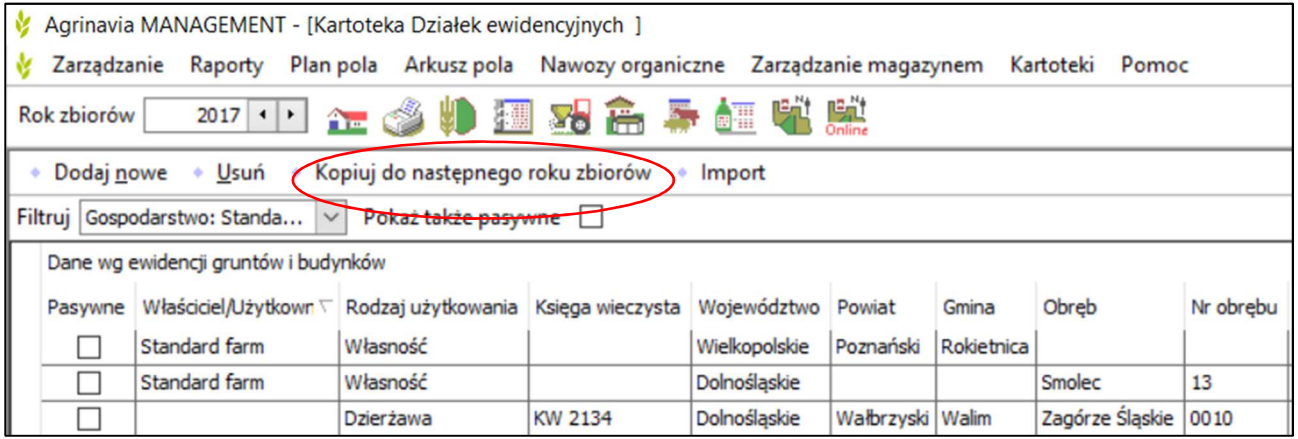

## Kopiowanie działek ewidecyjnych do kolejnego roku zbiorów

Program skopiuje do 2018 roku wszystkie działki znajdujące się w kartotece. Jeśli chcemy zmienić dane dotyczące działek w 2018 roku, należy zmienić rok zbiorów i w nowym roku na liście działek zmodyfikować ich dane (użytkownik w danym roku, powierzchnie PEG, powierzchnie rolne itd.).

Po skopiowaniu działek można skopiować pola do kolejnego roku.

Kopiowanie pól opisane jest w odrębnej instrukcji.